SafeSearch is a Google searching option that blocks Web pages containing explicit sexual content from appearing in search results. To install a SafeSearch box, follow the same steps but in Step 2 scroll further down the code page to the SafeSearch HTML. The search box appears on your page with the Google SafeSearch logo attached (as shown in Figure 5-3).

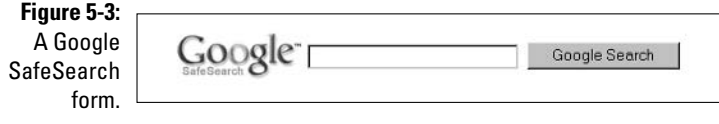

## **Free Web and Site Search**

If you choose Web and Site Search, you need to alter the preset HTML code a bit, tailoring it to your Web site. The basic appearance doesn't change much, but you need to plug in your site's domain information. Otherwise, Google won't know how to offer visitors the option of limiting a search to your site. Follow these steps:

1. Go to the search code page:

www.google.com/searchcode.html

- 2. Scroll down the page to the last code sample, and copy the entire sample to the Clipboard.
- 3. Paste the code into the HTML document representing your Web page. You may paste it anywhere in your HTML document. Google allows the search box to appear anywhere on the page.
- 4. Change the first two instances of YOUR DOMAIN NAME to your actual domain address, including the http:// prefix.

There are three instances of YOUR DOMAIN NAME. In the first two, type your Web address, as in http://www.bradhill.com. (That one's mine. Type in yours.)

5. Change the third instance of YOUR DOMAIN NAME, to the name you want to appear on your page.

In Figure 5-1, note that instead of typing www.digitalsongstream.com, I typed Digital Songstream. I preferred using the name of the site, rather than the address of the site. Type whatever you want your visitors to see.

6. Upload the new HTML document for your page to its place on your site server.